## 16/12 FW - Laptop specific configuration (PC)

Laptop computer are a practical way of putting together a mobile studio, but special configuration should be made to insure it performs correctly

## Power Configuration

By design, laptops are configured to use as little power as possible I order to be operated on battery. This, however, is not desirable when it comes to audio recording.

The first thing to do is configure your computer to run as a normal desktop computer:

- Start > Settings > Control Panel > Power Options

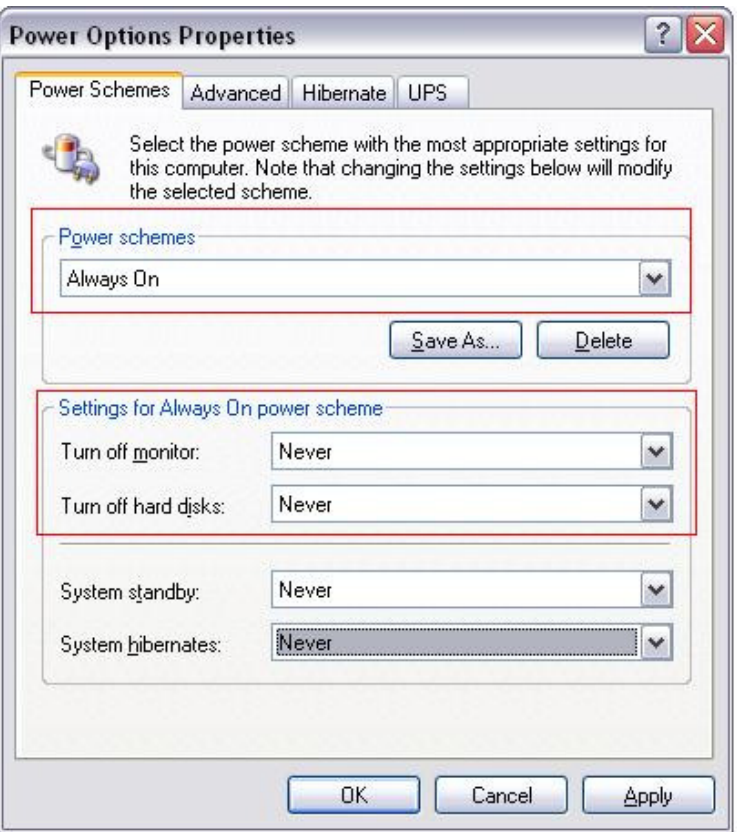

- POWER SCHEME should be set to **ALWAYS ON**
- "Turn off monitor" and "Turn off hard discs" to **Never**
- Also switch OFF Hibernation

Your computer may also have specific power option in the BIOS that may also require to be changed. Consult your computer's documentation or the manufacturer's web site for more details.

## CPU Throttling

Recent laptops also incorporate a feature that reduces the speed of the processor. This allows to save energy, but again, is not desirable for audio purposes, as it may induce pops, clicks and noise.

This feature, also known as "SpeedStep" or "SmartCPU", is usually turned OFF when the computer's power scheme is set to **ALWAYS ON**, but may also require changes in the BIOS.

## A note about Fujitsu laptop:

A known issue with Fujitsu laptop computer is related to a program called "Lifebook" that runs in the background and constantly queries the CPU and can cause problems with audio. This program can easily be disabled from Windows Task Manager:

- CTRL-ALT-DELETE  $>$  click on Task Manager tab
- Under Processes, find "BtnHnd.exe"
- Click on **END PROCESS**

For more information about optimizing your computer and Windows XP specifically for audio applications, we highly recommend this web site:

http://www.musicxp.net